# **PENERAPAN TEKNOLOGI AJAX PADA SISTEM PENJUALAN TOKO LANCAR ABADI JAYA**

**Sefty Wijayanti1) , H. Pajar Pahrudin2) , Junita Wijaya3)**

TI 1 , SI 2 , STMIK Widya Cipta Dharma TI 3 , STMIK Widya Cipta Dharma Jl. M. Yamin No. 25, Samarinda, 75123

# **ABSTRAK**

Penelitian dilakukan untuk dapat membuat suatu teknologi berbasis AJAX yang nantinya jika sistem ini berhasil dapat membantu Toko Lancar Abadi Jaya dalam mempermudah transaksi penjualan barang pada Toko Lancar Abadi Jaya.

Penelitian dilakukan di Toko Lancar Abadi Jaya Samarinda. Metode pengumpulan data yaitu dengan wawancara dengan cara mengajukan pertanyaan yang berkaitan dengan penjualan barang. Dengan cara observasi, yaitu mengadakan pengamatan secara langsung ke Toko Lancar Abadi Jaya.

Dalam penelitian ini metode pengembangan sistem yang digunakan yaitu Waterfall dengan perangkat lunak pendukung yang digunakan adalah AJAX dan Mysql.

Adapun hasil akhir dari penelitian ini berupa suatu sistem penjualan barang pada Toko Lancar Abadi Jaya berbasis AJAX yang dapat membantu Toko Lancar Abadi Jaya dalam mempermudah transaksi penjualan barang.

*Kata Kunci : Website, AJAX, MySQL, Waterfall*

## **1. PENDAHULUAN**

Kemajuan di bidang teknologi yang memberikan dampak positif pada bidang penjualan memungkinkan para penjual untuk memperdagangkan barangnya secara luas, memungkinkan konsumen untuk dapat berbelanja tanpa harus berada di tempat tersebut.

Hal ini mendorong saya untuk menerapkan kemajuan teknologi ini pada toko Lancar Abadi Jaya agar dapat memperluas akses dagangnya. Toko Lancar Abadi Jaya beralamat di jalan Angklung no. 09. Toko ini bergerak pada bidang penjualan barang peralatan rumah tangga, barang plastik dan aluminium.

Kendala pada toko ini adalah akses penjualan yang terbatas sehingga mengharuskan pembeli untuk berada pada tempat ini langsung untuk melakukan transaksi pembelian. Dari permasalahan di atas maka dilakukan penelitian untuk membuat sistem informasi penjualan pada Toko Lancar Abadi Jaya. Sistem Informasi penjualan ini nantinya akan digunakan untuk melakukan transaksi pembelian langsung dari halaman web.

Dalam proses pembuatan web penjualan ini menggunakan alat bantu AJAX dan database MySQL. Pembuatan web penjualan ini akan melibatkan seluruh karyawan mau pun pemilik dari Toko Lancar Abadi Jaya.

Dengan adanya Sistem Informasi penjualan pada Toko Lancar Abadi Jaya diharapkan dapat membantu mempermudah permasalahan yang terjadi pada Toko tersebut dan juga dapat meningkatkan penjualan pada Toko Lancar Abadi Jaya.

# **2. RUANG LINGKUP PENELITIAN**

Permasalahan difokuskan kepada :

- 1. Web yang dibangun hanya berhubungan dengan penjualan pada Toko Lancar Abadi Jaya
- 2. AJAX terletak pada bagian tengah konten *website*.
- 3. Lama pembayaran maksimal 1 x 24 jam, jika lewat dari waktu di tentukan maka pemesanan barang dianggap batal.

## **3. BAHAN DAN METODE**

#### **3.1** *e-commerce*

e-commerce atau disebut perdagangan elektronik merupakan aktivitas yang berkaitan dengan pembelian, penjualan, pemasaran barang ataupun jasa dengan memanfaatkan sistem elektronik seperti internet ataupun jaringan komputer.(Pratama, 2011)

e-commerce juga melibatkan aktivitas yang berhubungan dengan proses transaksi elektronik seperti transfer dana elektronik, pertukaran data elektronik, sistem pengolahan data inventori yang dilakukan dengan sistem komputer ataupun jaringan komputer dan lain sebagainya.

Dalam teknologi informasi e-commerce dapat dikategorikan sebagai bagian dari e-business, dimana ebusiness memiliki cakupan yang lebih luas baik dari segi aktivitas maupun jenis kegiatan yang dilakukan.

## **3.2** *Website*

Sebuah situs web adalah sebutan bagi sekelompok halaman web (web page), yang umumnya merupakan *bagian* dari suatu nama domain (domain name) atau subdomain di world wide web (WWW) di internet. WWW terdiri dari seluruh situs web yang tersedia kepada publik. Tidak semua situs web dapat diakses dengan gratis. Beberapa situs web memerlukan pembayaran agar dapat menjadi pelanggan, misalnya situs-situs berita, layanan surat elektronik (e-mail), dan lain-lain. (Nugroho, 2007)

#### **3.3** *Browser*

Dalam dunia web, perangkat lunak client, yaitu browser web mempunyai tugas yang sama yaitu menterjemahkan informasi yang diterima server web dan menampilkanya pada komputer pengguna. Oleh karena HTTP memungkinkan server web mengirimkan berbagai data, seperti teks atau gambar. Browser harus mengenali berbagai macam data yang akan diterimanya, dan selanjutnya harus dapat mengetahui cara untuk menampilkan dengan benar agar terlihat menarik dan mudah diterima oleh pengunjung. (Devanto, 206)

## **3.4** *World Wide Web* **(WWW)**

World Wide Web adalah salah satu dari sekian banyak layanan yang ada di internet. Layanan ini paling banyak digunakan untuk menyampaikan informasi karena sifatnya mendukung multimedia. Web Server adalah komputer yang tergabung dalam jaringan atau internet yang memberikan informasi. Web Client adalah komputer yang tergabung dalam jaringan atau internet yang meminta informasi. Untuk dapat mengakses web server, web client menggunakan aplikasi yang disebut Web Browser.

Web Browser meminta dan menerima data dari web server melalui suatu protokol. Protokol ini bertugas untuk mengirimkan perintah dari web browser ke web server serta mengirimkan file / data dari web server ke web browser. File yang dikirim dalam layanan web ini berekstensi \*.htm atau \*. Html. HTML merupakan singkatan dari HyperText Markuo Language, yaitu bahasa yang digunakan untuk mengidentifikasikan susunan informasi dalam file hypertext. Hypertext sendiri adalah struktur penyampaian informasi dimana satu atau beberapa kata pada file dapat di link untuk mengeluarkan file baru yang biasanya berisi informasi detail tentang kata tersebut. (Nugroho, 2007)

# **3.5 AJAX**

AJAX merupakan kepanjangan dari Asynchronous JavaScript and XML merupakan suatu halaman web menggunakan JavaScript untuk mengirim dan menerima data dari server tanpa harus menyegarkan (refresh) laman itu. XML adalah sejenis [markup language](http://en.wikipedia.org/wiki/Markup_language) – seperti HTML, yang kerap dipakai untuk mengirimkan data melalui internet. Belakangan ini, [JSON](http://www.json.org/) ("JavaScript Object Notation") lebih populer dan bisa dibaca secara bawaan (native) oleh JavaScript.(Eka, 2015)

## **3.6** *Personal Home Page* **(PHP)**

PHP adalah sekumpulan script yang digunakan untuk mengolah data form dari web. Pada Juni 2004 PHP 5.0 dirilis, versi ini adalah versi mutakhir dari PHP. Dalam versi ini, inti dari interpreter PHP mengalami perubahan besar. Dalam versi ini juga diperkenalkan model pemrograman berorientasi objek baru untuk menjawab perkembangan bahasa pemrograman berorientasi objek. (Musyawarah, 2008)

Kelebihan dari bahasa pemrograman antara lain :

- 1. Bahasa pemrograman PHP adalah sebuah bahasa script yang tidak melakukan sebuah komplikasi dalam penggunaannya.
- 2. Dalam sisi pengembangan lebih mudah, karena banyaknya milis-milis dan developer yang siap membantu dalam pengembangan.
- 3. Dalam sisi pemahaman, PHP adalah bahasa *scripting* yang paling mudah karena referensi yang banyak.
- 4. PHP adalah bahasa *open source* yang dapat digunakan diberbagai mesin ( Linux, Unix, Windows ) dan dapat dijalankan secara *runtime* melalui *console* serta juga dapat menjalankan perintah-perintah sistem.

# **3.7 MySQL**

MySQL (My Structure Query Language) adalah bahasa standar yang digunakan untuk mengakses server database atau Database Management System (DBMS). Basis data atau database adalah suatu koleksi data terstruktur. Dengan menggunakan SQL, proses akses database menjadi lebih user-friendly dibandingkan dengan misalnya dBase ataupun Clipper yang masih menggunakan perintahperintah pemrograman murni. Untuk menambah, mengakses, dan mengolah data yang tersimpan dalam sebuah basis data komputer, diperlukan DBMS seperti MySQL. Disamping ketepatan pemilihan komputer dalam penanganan jumlah data yang besar, manajemen basis data memainkan sebuah peranan penting dalam dunia komputasi, sebagai alat yang berdiri sendiri atau sebagai bagian dari aplikasi lain.

MySQL merupakan sebuah RDBMS, relation database management sistem (MySQL Reference Manual, 2000). Basis data relasional menyimpan data dalam tabel-tabel terpisah bukan meletakkan semua data dalam sebuah ruang simpan yang besar, ini menambah kecepatan dan fleksibilitas. Tabel-tabel dihubungkan oleh relasi-relasi yang didefinisikan dan memungkinkan kombinasi data dari beberapa tabel. Bagian SQL dan MySQL mengacu pada Structure Query Language, bahasa yang telah distandarkan untuk digunakan dalam mengakses basis data. (Nugroho, 2007)

Adapun keunggulan dari MYSQL adalah sebagai berikut :

1. MYSQL tersedia diberbagai platform Linux dan berbagai varian Unix. Sesuatu yang tidak dimiliki Access, banyak server web berbasis Unix hal ini menjadikan Access otomatis tidak dapat dipakai karena ia pun tidak memiliki kemampuan clientserver/networking.

- 2. Fitur-fitur yang dimiliki MYSQL memang biasanya banyak dibutuhkan dalam aplikasi Web. Misalnya, klausa LIMIT SQL-nya praktis untuk melakukan paging atau jenis indeks field FULLTEXT untuk full searching.
- 3. MYSQL memiliki overhead koneksi yang rendah. Soal kecepatan melakukan transaksi atau kinerja dikondisi load tinggi mungkin bisa diperdebatkan dengan berbagai benchmark berbeda.

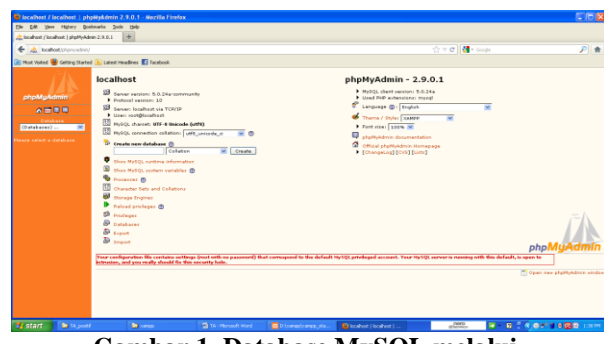

**Gambar 1. Database MySQL melalui PHPMyAdmin**

#### **3.8** *Domain*

Domain adalah daerah, atau wewenang yang diartikan sebagai satuan organisasi dengan tanggung jawab administrasi untuk penanaman jaringan atau host. Nama unik untuk memastikan alamat dalam halaman web di internet. Domain ini terdiri dari dua atau lebih bagian yang dipisahkan oleh titik, contohnya mail.yahoo.com.

Domain adalah sebuah nama unik yang digunakan untuk mempermudah pengguna mengakses informasi pada server komputer yang ada pada jaringan Internet. Sebelum mengenal istilah domain, untuk mengakses informasi yang ada pada server komputer digunakan alamat IP Address yang berupa sederetan angka panjang. oleh karena itu digunakan domain untuk mempermudah pengguna untuk mengakses informasi yang ada pada server komputer dan mempermudah pengguna untuk mengingatnya. (Febrian, 2008)

| Home | Services =                   | Billing +<br>Domains -   | Support =<br>Open Ticket                                                       | Affliates     |                   |                      | Hello, abel = |
|------|------------------------------|--------------------------|--------------------------------------------------------------------------------|---------------|-------------------|----------------------|---------------|
|      |                              |                          | My Domains View & manage all the domains you have registered with us from here |               |                   |                      |               |
|      | 2 Records Found, Page 1 of 1 |                          |                                                                                |               |                   | Enter Domain to Find | Filter        |
|      |                              |                          | <b>Next Due Date</b>                                                           | <b>Status</b> | <b>Auto Renew</b> |                      |               |
| 門    | Domain                       | <b>Registration Date</b> |                                                                                |               |                   |                      |               |
| 門    | sslmurah biz                 | 07/03/2014               | 07/03/2015                                                                     | Active        | Disabled          | A Manage Domain      |               |

**Gambar 2. Tampilan Domain**

#### **3.9** *Hosting*

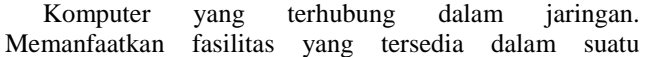

komputer yang terhubung dengan jaringan layanan internet untuk penempatan informasi baik untuk halaman web, penyimpanan email, database, dll. (Febrian, 2008)

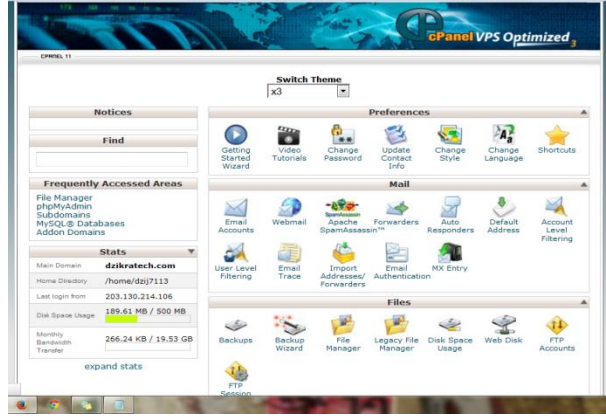

**Gambar 3. Tampilan Hosting**

# **4. RANCANGAN SISTEM PENDUKUNG KEPUTUSAN**

**1.** *Flowchart* **Program**

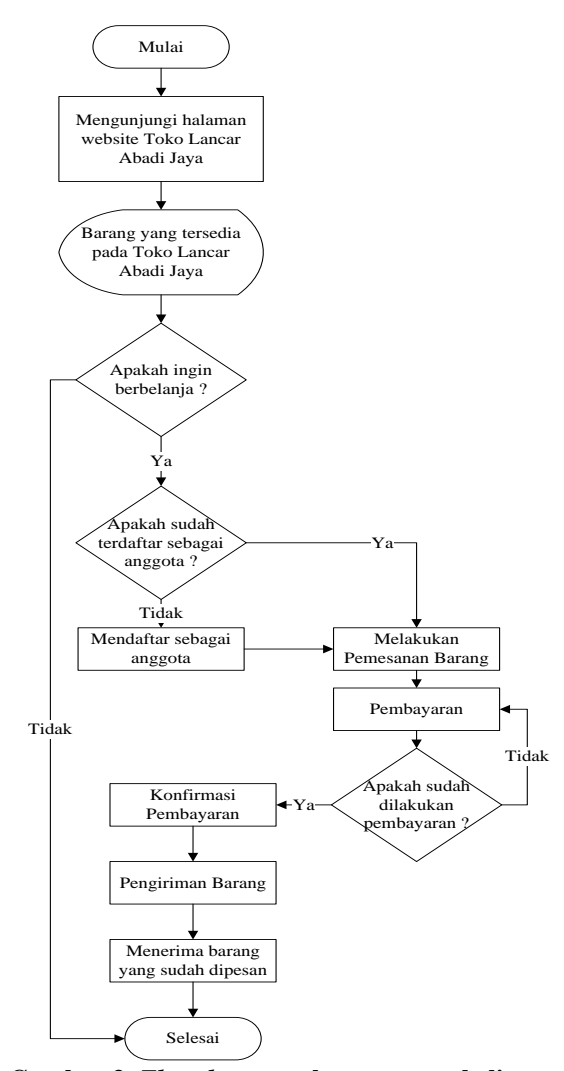

**Gambar 3.** *Flowchart* **untuk proses pembelian**

Pada gambar 4.3 merupakan flowchart sistem penjualan Toko Lancar Abadi Jaya ini merupakan alur yang dapat diakses oleh admin yaitu :

- 1. Mulai, dimana pengunjung mulai mengakses website Toko Lancar Abadi Jaya.
- 2. Kemudian pengunjung dapat melihat-lihat terlebih dahulu produk yang tersedia pada website.
- 3. Jika pengunjung ingin berbelanja maka pengunjung yang sudah memiliki akun sebagai anggota dapat melakukan login dan melakukan pemesanan barang, sedangkan pengunjung yang belum melakukan pendaftaran sebagai anggota diharuskan agae melakukan pendaftaran dari menu yang tersedia untuk dapat melakukan pemesanan. Pengunjung yang tidak ingin berbelanja akan keluar dari sistem(selesai).
- 4. Pembeli yang sudah selesai berbelanja dapat melakukan pembayaran dengan jumlah yang diharuskan
- 5. Setelah melakukan pembayaran pembeli melakukan konfirmasi pembayaran.
- 6. Jika konfirmasi pembayaran diterima(oleh sistem/admin) maka barang akan dikirim. Setelah barang dikirim dan diterima maka transaksi selesai,

## **2.** *Sitemap User*

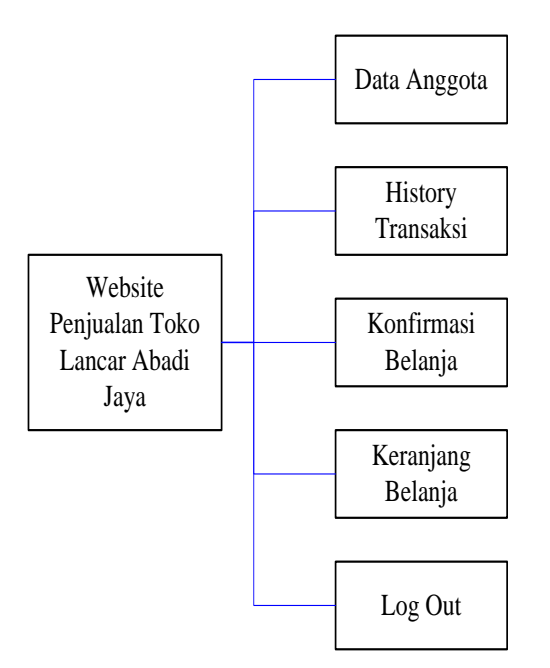

#### **Gambar 4.** *Sitemap User*

Pada sitemap user web Toko Lancar Abadi Jaya ini terdapat beberapa menu yang dapat diakses oleh pengunjung, menu tersebut adalah :

- 1. Data Anggota yang berisi tentang data anggota yang melakukan login ke dalam website system penjualan Toko Lancar Abadi Jaya.
- 2. History Transaksi yang berisi tentang sejarah pembelian barang anggota tersebut, menu ini juga berisi tentang detail pembelian barang yang dilakukan

yaitu apakah konfirmasi lunas sudah diterima atau belu, status barang apakah sudah dikirim atau belum..

- 3. Konfirmasi Belanja yang digunakan untuk melakukan konfirmasi pembayaran atas barang yang dibeli.
- 4. Keranjang Belanja yang berisi daftar barang yang akan dibeli pada Toko Lancar Abadi Jaya.
- 5. Log Out yang digunakan untuk keluar dari menu anggota.

## **3.** *Sitemap Admin*

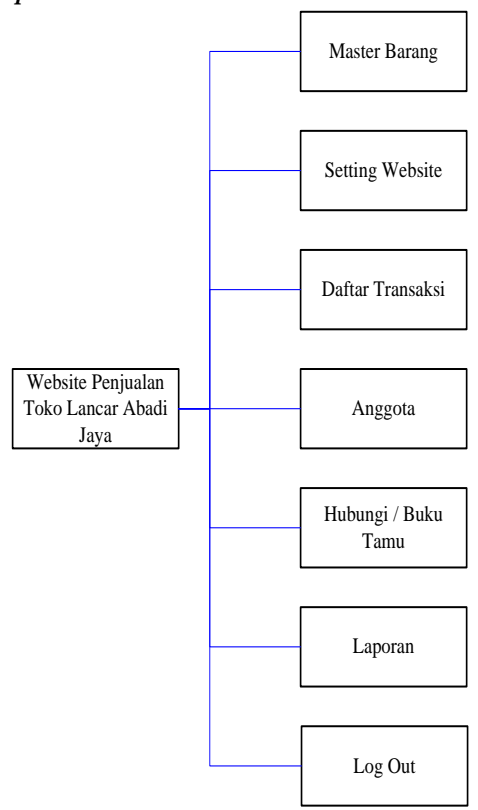

## **Gambar 5.** *Sitemap Admin*

Pada sitemap admin web Toko Lancar Abadi Jaya ini terdapat beberapa menu yang dapat diakses oleh admin, menu tersebut adalah :

- 1. Master barang, admin dapat melakukan manajemen data-data barang dan kategori barang yang tersedia pada Toko Lancar Abadi Jaya.
	- 2. Setting website, merupakan menu setting web yang dapat digunakan oleh admin untuk mengubah tampilan dan isi website yang meliputi tampilan slide website, profil Toko Lancar Abadi Jaya, cara melakukan pemesanan barang, informasi mengenai perusahaan, dan informasi bank untuk melakukan pembayaran.
	- 3. Daftar transaksi, merupakan menu transaksi pembelian di mana admin dapat melihat daftar transaksi beli yang sudah dilakukan, admin dapat melihat rincian belanja pembeli dan mengecek apakah barang yang dipesan sudah dikonfirmasi pembayarannya atau pun belum. Pada menu ini admin dapat melakukan pembatalan pesanan, mengkonfirmasi pembayaran (lunas/belum), mengubah status barang agar dapat dikirim.
- 4. Anggota, merupakan daftar anggota pengguna website Toko Lancar Abadi Jaya.
- 5. Hubungi / buku tamu merupakan daftar tamu / pengunjung website Toko Lancar Abadi Jaya yang sudah melakukan pendaftaran menjadi anggota website Toko Lancar Abadi Jaya yang ingin meninggalkan pesan di dalamnya.
- 6. Laporan, merupakan menu laporan dari daftar barang yang tersedia pada butik Toko Lancar Abadi Jaya dan laporan transaksi pembelian yang berupa nota dari setiap transaksi pembelian yang dapat di print langsung.
- 7. Log Out adalah menu yang digunakan untuk keluar dari login Admin.

# **5. IMPLEMENTASI**

#### **1. Halaman** *Home*

Pada halaman *home* pengunjung bebas mengakses semua yang terdapat pada halaman ini. Halaman ini berisi profil, bantuan, produk kami dan kontak.

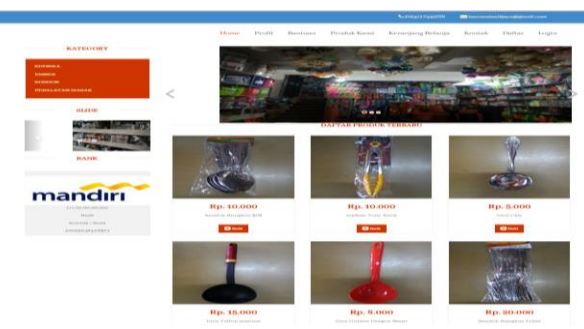

**Gambar 6. Halaman** *Home*

#### **2. Halaman Profil**

Pada halaman profil pengunjung dapat melihat profil dari Toko Lancar Abadi Jaya dan juga beberapa barang ditampilkan pada halaman profil.

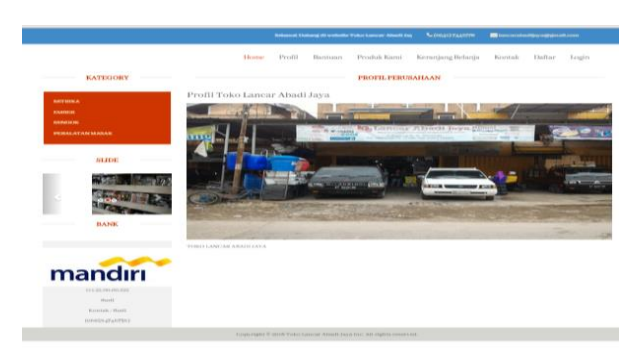

**Gambar 7. Halaman** *Profil*

#### **3. Halaman Bantuan**

Halaman ini berisi aturan atau tata cara pemesanan barang pada website penjualan Toko Lancar Abadi Jaya

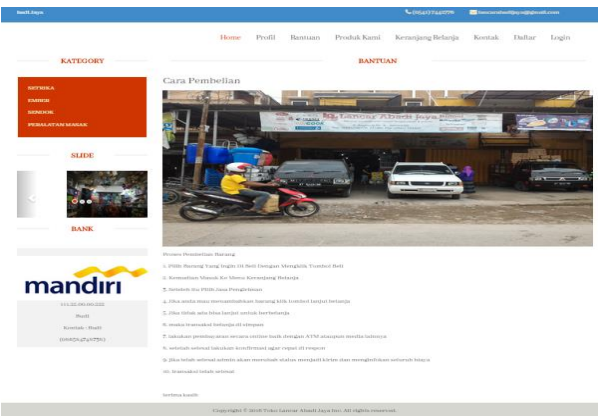

**Gambar 8. Halaman Bantuan**

## **4. Halaman Produk**

Pada halaman ini pengunjung dapat melihat seluruh produk yang terdapat pada website Toko Lancar Abadi Jaya sesuai dengan kategori dan sub kategori nya masingmasing.

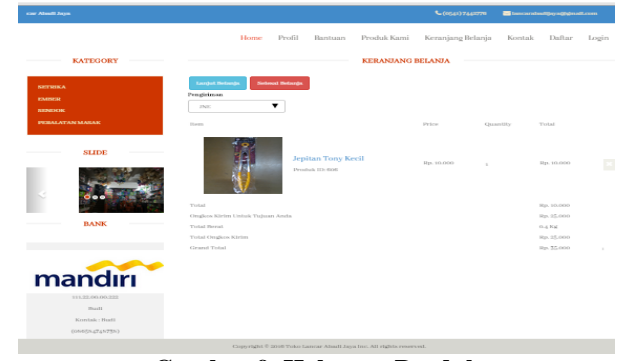

**Gambar 9. Halaman Produk**

#### **5. Halaman Kontak Kami**

Halaman ini digunakan untuk memberikan masukan baik berupa saran maupun kritik yang menyangkut dengan website Toko Lancar Abadi Jaya.

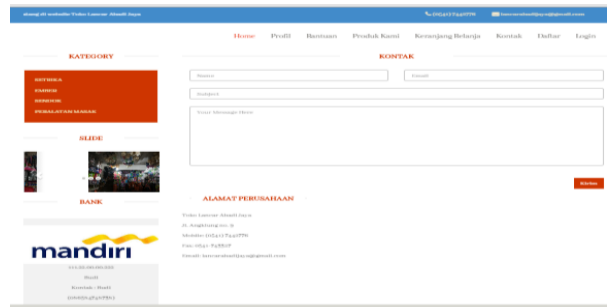

**Gambar 10. Halaman Kontak Kami**

#### **6. Halaman Login Administrator**

Halaman administrator berfungsi untuk mengelola semua konten yang ditampikan pada halaman user. Halaman ini hanya dapat digunakan oleh admin web atau orang yang mempunyai otoritas, sedangkan para pelanggan dan pengunjung sama sekali tidak boleh mengakses halaman ini.

Sebelum masuk ke halaman utama administrator, terlebih dahulu harus memasukkan username dan password admin sebagai autentifikasi dari halaman admin ini. Halaman login administrator dapat dilihat pada gambar 11.

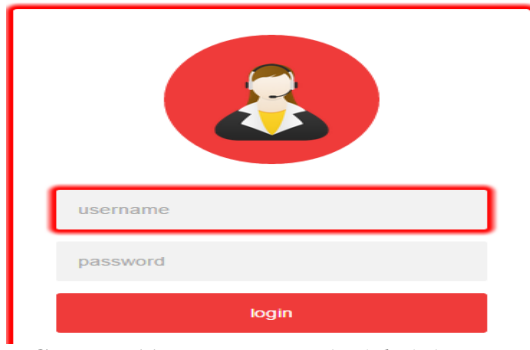

**Gambar 11. Halaman** *Login Administrator*

#### **7. Pengujian** *Blackbox*

Metode *Blackbox* adalah cara pengujian hanya dilakukan dengan menjalankan atau mengeksekusi unit atau modul, kemudian diamati apakah hasil dari unit itu sesuai dengan proses yang diinginkan.. Pada pengujian *blackbox* ini form yang nantinya akan di uji adalah halaman input dan halaman login.

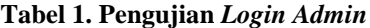

| Kasus Dan Hasil Pengujian |                                                                 |                                                       |            |  |  |  |  |  |  |  |
|---------------------------|-----------------------------------------------------------------|-------------------------------------------------------|------------|--|--|--|--|--|--|--|
| Halaman<br>yang<br>Diuji  | Yang<br><b>Diharapkan</b>                                       | Pengamatan                                            | Kesimpulan |  |  |  |  |  |  |  |
| Login<br>Admin            | Admin<br>dapat<br>login<br>sesuai<br>dan<br>user<br>passwordnya | Dapat masuk<br>dalam<br>ke<br>sistem<br>administrator | Diterima   |  |  |  |  |  |  |  |

**Tabel 2. Pengujian** *Input* **Data Produk**

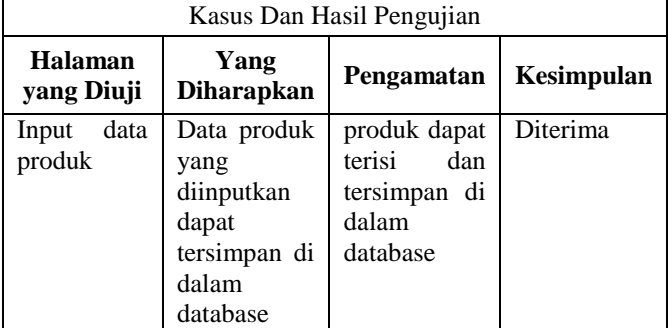

#### **Tabel 3. Pengujian** *Input* **Harga**

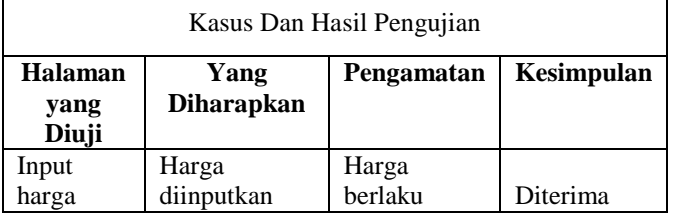

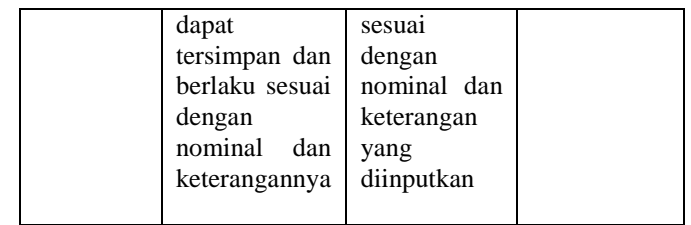

# **8. Pengujian** *Whitebox*

Pada pengujian White Box ini difokuskan pada pengujian script atau koding yang digunakan pada aplikasi ini. Adapun form yang akan dilakukan pengujian White box adalah sebagai berikut :

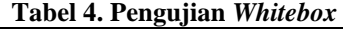

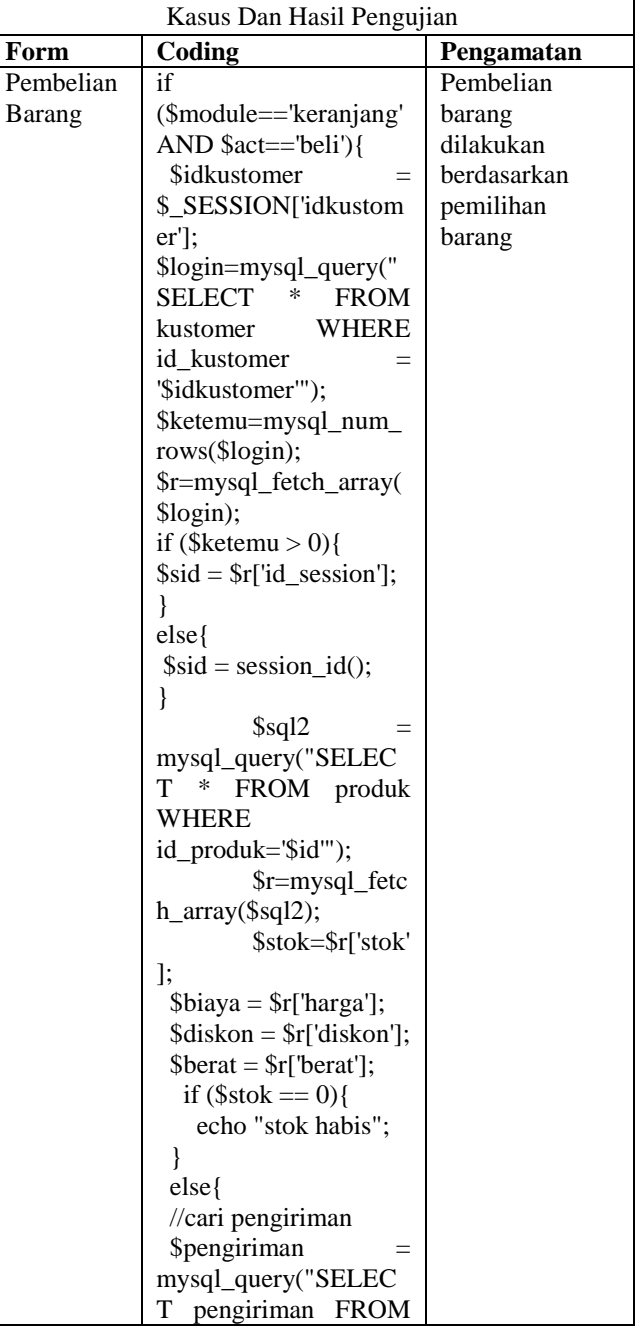

orders\_temp WHERE id\_session='\$sid'"); dapat=mysql\_num\_row s(\$pengiriman); \$d = mysql\_fetch\_array(\$pe ngiriman); if  $(\text{Sdapat} == 0)$  $$penguinian = 1;$  }else{ \$pengiriman = \$d['pengiriman']; } // check if the product is already // in cart table for this session \$sql = mysql\_query("SELEC T id\_produk FROM orders\_temp WHERE id\_produk='\$\_GET[id]' AND id\_session='\$sid'"); \$ketemu=mys ql\_num\_rows(\$sql); if  $$ketemu==0)$ { // put the product in cart table mysql\_query( "INSERT INTO orders\_temp (id\_produk, jumlah, id\_session, tgl\_order\_temp, jam\_order\_temp, stok\_temp,biaya,diskon ,berat,pengiriman) **VALUES** ('\$\_GET[id]', 1, '\$sid', '\$tgl\_sekarang', '\$jam\_sekarang', '\$stok','\$biaya','\$diskon ','\$berat','\$pengiriman') "); } else { // update product quantity in cart table

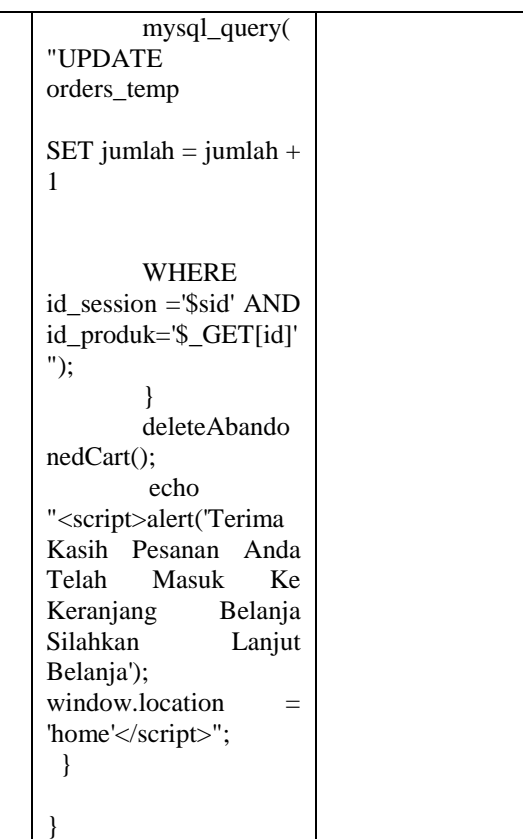

# **6. KESIMPULAN**

Pada bab ini akan di ulas tentang kesimpulan yang berisi hasil -hasil yang diperoleh setelah melakukan analisis, desain, dan implementasi dari perancangan website penjualan pada Toko Lancar Abadi Jaya yang dibangun dan telah dikembangkan serta saran -saran yang akan memberikan catatan penting dan kemungkinan perbaikan yang perlu dilakukan untuk pembangunan *website* selanjutnya.

- 1. Dengan adanya *website* penjualan ini, maka akses pembelian barang terasa lebih mudah dan jangkauan dagangnya lebih luas karena tidak mengharuskan pembeli untuk hadir secara langsung untuk membeli, pembelian dapat dilakukan dimana saja, dan kapan saja
- 2. Pembayaran tidak harus dilakukan secara fisik/ bertatap muka secara langsung, barang yang dibeli dapat diantarkan langusng ke alamat yang diinginkan
- 3. Adanya pencatatan laporan transaksi dapat diketahui baik harian maupun bulanan.

## **7. SARAN**

Saran -saran terhadap penggunaan sistem yang telah dibuat adalah sebagai berikut :

- 1. Penerapan teknologi AJAX pada penjualan toko Lancar Abadi Jaya dapat dikembangkan ke arah live chat untuk mempermudah pelayanan penjualan.
- 2. Pada bidang teknologi dapat dikembangkan lebih jauh dengan menambahkan teknologi WAP (Wireless Application Protocol).

3. Bisa diakses menggunakan aplikasi Android.

#### **8. DAFTAR PUSTAKA**

- Devanto, Syahrian, 2006. Cara cerdas Membangun Aplikasi Berbasis Web, Jakarta: Elex Media Komputindo.
- Febrian, Jack. 2008, Menggunakan Internet, Informatika, Bandung
- Jogiyanto, 2007. Analisis dan Desain Sistem Informasi, Jakarta
- Manurip, Steven Garry. 2011. Membangun Website Pada Hotel Radja Samarinda. STMIK Widya Cipta Dharma Samarinda
- Musyawarah. 2008, Macromedia Studio MX (Integrasi Aplikasi Untuk Membangun Website), Andi Yogyakarta.
- Normalia, Pamela. 2011. Membangun Website Rental Cars Pada Ford Samarinda Berbasis AJAX. STMIK Widya Cipta Dharma Samarinda
- Nugroho, Bunafit. 2007. PHP & MySQL dengan Editor Dreamweaver MX.
- Putra, Galuh. 2006, Web Portal dengan PHP Nuke, Yogyakarta, Gramedia Pustaka Utama
- Shalahuddin, 2011. Rekayasa Perangkat Lunak (Terstruktur dan Berorientasi Objek). Penerbit : Andi **Offset**
- Simarmata, Janner 2010, Rekayasa Perangkat Lunak, Yogyakarta : Penerbit Andi.
- Sommervile, Ian. 2010. Software Engineering
- Sutisna, Dadan, 2007, Langkah Muda Menjadi Web Master, Jakarta : Mediakita
- Suyatno, (2007), Web Design Theory & Practices. Andi Yogyakarta
- Wibowo, Sugeng Adi. 2011. Membangun Web Portal Informasi Jurusan STMIK WIDYA CIPTA DHARMA (Studi Kasus Pada Jurusan Sistem Informasi). STMIK Widya Cipta Dharma Samarinda
- Sukmana, Ikmal Rahmatillah, 2011, Pembelajaran Bahasa Arab Tingkat Dasar Berbasis Web Dengan Metode Interactive Learning